**Freescale Semiconductor** User's Guide

Document Number: KT33932EKUG Rev. 1.0, 6/2012

# **KIT33932EKEVBE Evaluation Board**

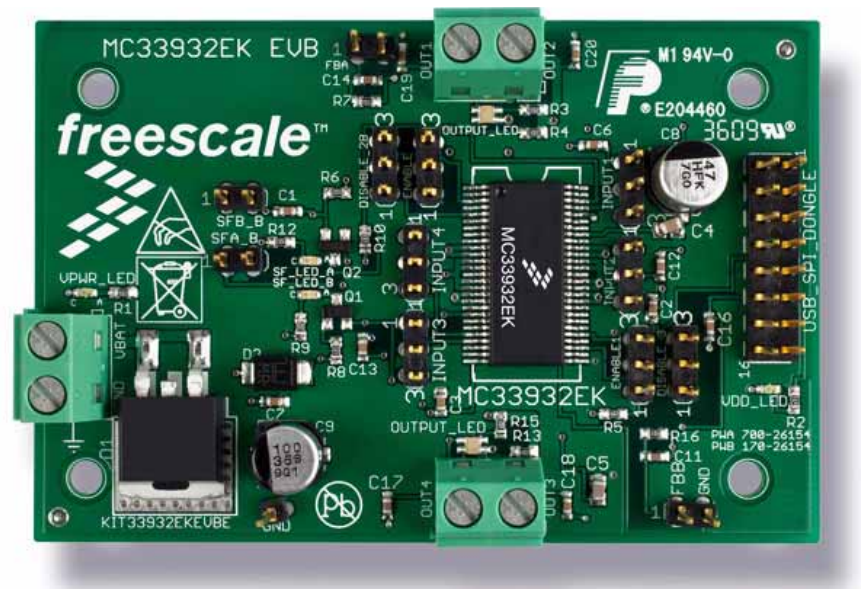

**Figure 1. KIT33932EKEVBE**

#### **Table of Contents**

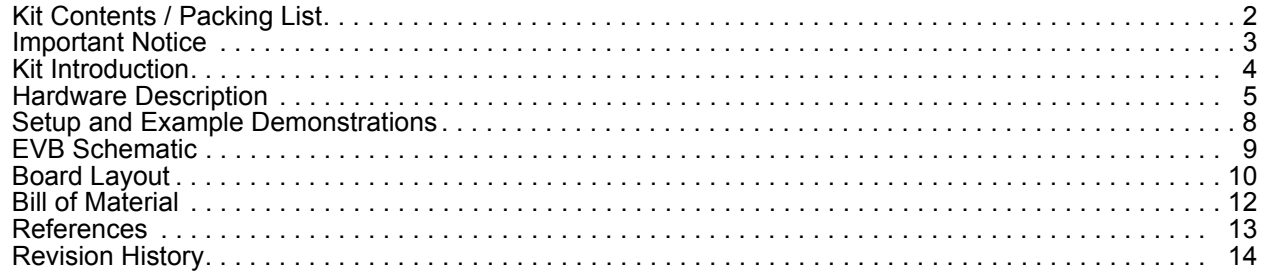

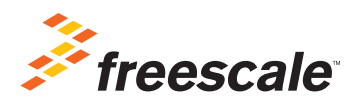

© Freescale Semiconductor, Inc., 2012. All rights reserved.

**Kit Contents / Packing List**

### **1 Kit Contents / Packing List**

- KIT33932EKEVBE Evaluation Board (EVB)
- Hardware Document CD, CD33932EK
- Warranty Card, Freescale, 920-75133, Rev. A
- Technical Information Center Freescale Semiconductor, Inc. BR1530
- FCC Disclaimer, Freescale, 926-75760, Rev A

### **2 Important Notice**

Freescale provides the enclosed product(s) under the following conditions:

This evaluation kit is intended for use of ENGINEERING DEVELOPMENT OR EVALUATION PURPOSES ONLY. It is provided as a sample IC pre-soldered to a printed circuit board to make it easier to access inputs, outputs, and supply terminals. This EVB may be used with any development system or other source of I/O signals by simply connecting it to the host MCU or computer board via off-the-shelf cables. This EVB is not a Reference Design and is not intended to represent a final design recommendation for any particular application. Final device in an application will be heavily dependent on proper printed circuit board layout and heat sinking design as well as attention to supply filtering, transient suppression, and I/O signal quality.

The goods provided may not be complete in terms of required design, marketing, and or manufacturing related protective considerations, including product safety measures typically found in the end product incorporating the goods. Due to the open construction of the product, it is the user's responsibility to take any and all appropriate precautions with regard to electrostatic discharge. In order to minimize risks associated with the customers applications, adequate design and operating safeguards must be provided by the customer to minimize inherent or procedural hazards. For any safety concerns, contact Freescale sales and technical support services.

Should this evaluation kit not meet the specifications indicated in the kit, it may be returned within 30 days from the date of delivery and will be replaced by a new kit.

Freescale reserves the right to make changes without further notice to any products herein. Freescale makes no warranty, representation or guarantee regarding the suitability of its products for any particular purpose, nor does Freescale assume any liability arising out of the application or use of any product or circuit, and specifically disclaims any and all liability, including without limitation consequential or incidental damages. "Typical" parameters can and do vary in different applications and actual performance may vary over time. All operating parameters, including "Typical", must be validated for each customer application by customer's technical experts.

Freescale does not convey any license under its patent rights nor the rights of others. Freescale products are not designed, intended, or authorized for use as components in systems intended for surgical implant into the body, or other applications intended to support or sustain life, or for any other application in which the failure of the Freescale product could create a situation where personal injury or death may occur.

Should Buyer purchase or use Freescale products for any such unintended or unauthorized application, Buyer shall indemnify and hold Freescale and its officers, employees, subsidiaries, affiliates, and distributors harmless against all claims, costs, damages, and expenses, and reasonable attorney fees arising out of, directly or indirectly, any claim of personal injury or death associated with such unintended or unauthorized use, even if such claim alleges that Freescale was negligent regarding the design or manufacture of the part. Freescale™ and the Freescale logo are trademarks of Freescale Semiconductor, Inc. All other product or service names are the property of their respective owners. © Freescale Semiconductor, Inc. 2012.

### **Support**

Visit freescale.com/support for a list of phone numbers within your region.

#### **Warranty**

Visit freescale.com/warranty for complete warranty information.

## **1 Kit Introduction**

The **KIT33932EKEVBE** Evaluation Board (EVB) is an easy-to-use circuit board that allows the user to exercise all the functions of the MC33932 H-Bridge circuit. The EVB parallel input can be easily controlled through a USB/SPI Dongle connected to a PC's USB port. The Freescale SPIGen program provides the User Interface to the USB/SPI Dongle and allows the user to send commands to the IC.

### **2 Kit Features**

This EVB consists of a Dual H-Bridge, a parallel interface, power conditioning circuitry, and a set of 8 Input Select Jumpers. All +5 volt VDD power required by the EVB is obtained via the parallel interface.

### **3 Product Features**

The 33932 is a monolithic H-Bridge Power IC in a robust thermally enhanced package. The 33932 has two independent monolithic H-Bridge Power ICs in the same package. They are designed primarily for automotive electronic throttle control, but are applicable to any low-voltage DC servo motor control application within the current and voltage limits stated in this specification.

Each H-bridge in the 33932 is able to control inductive loads with currents up to 5.0 A peak. RMS current capability is subject to the degree of heatsinking provided to the device package. Internal peak-current limiting (regulation) is activated at load currents above 6.5 A ±1.5 A. Output loads can be pulse width modulated (PWM-ed) at frequencies up to 11 kHz. A load current feedback feature provides a proportional (0.24% of the load current) current output suitable for monitoring by a microcontroller's A/D input. A Status Flag output reports under-voltage, over-current, and over-temperature fault conditions.

Two independent inputs provide polarity control of two half-bridge totem-pole outputs. Two independent disable inputs are provided to force the H-bridge outputs to tri-state (high-impedance off-state).

### **4 Hardware Description**

#### **4.1 Recommended Equipment**

- PC Computer running Windows XP
- 5 V-40 V Power Supply
- USB Cable
- KITUSBSPIDGLEVME

The Hardware Block Diagram is shown below:

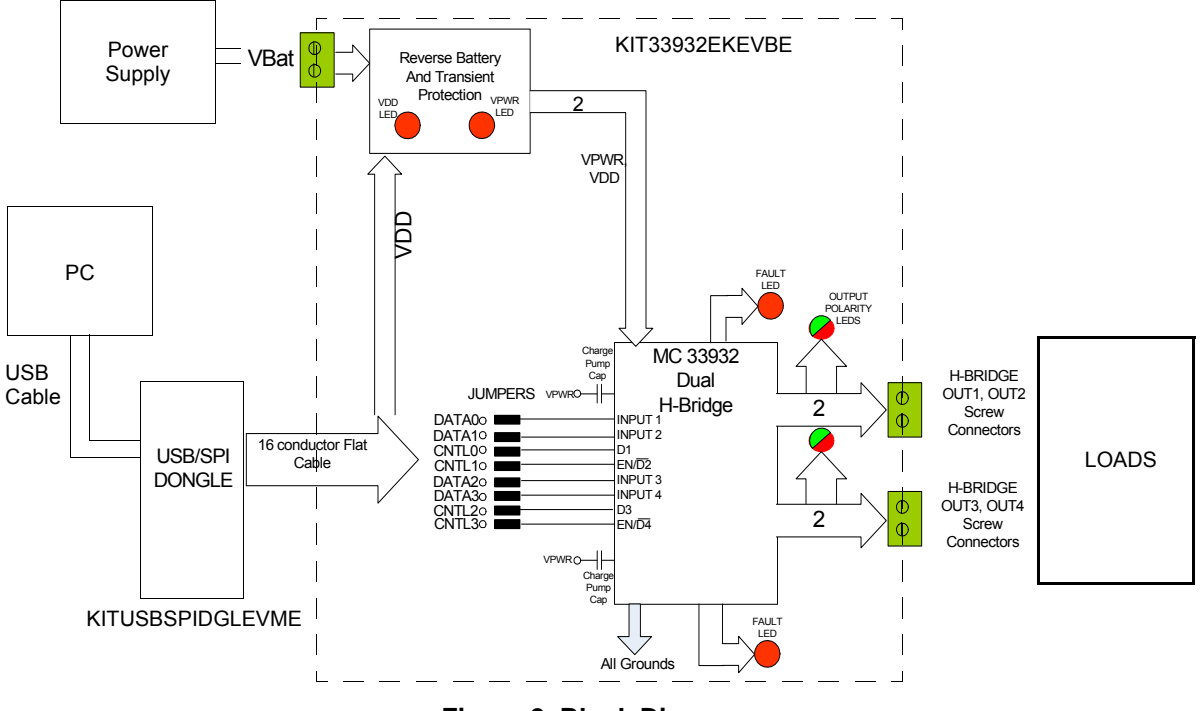

#### **Figure 2. Block Diagram**

#### **4.2 LED Display**

Several LED's are provided as visual output devices for the EVB. A list of the LED devices is shown below:

- 1. VDD LED Indicates when +5 Volt supply is connected
- 2. VPWR LED Indicates when +12 Volt supply is connected
- 3. Fault LEDs Illuminates when one of the H-Bridges detects a fault
- 4. Output LEDs Red/Green LED, for each H-Bridge, that indicates which direction the current is flowing in the legs of the H-Bridge.

#### **4.3 I/O Jumper Definitions (J3)**

The EVB contains seven jumpers that connect the inputs of the 33932 as follows (**Bold** = factory setting):

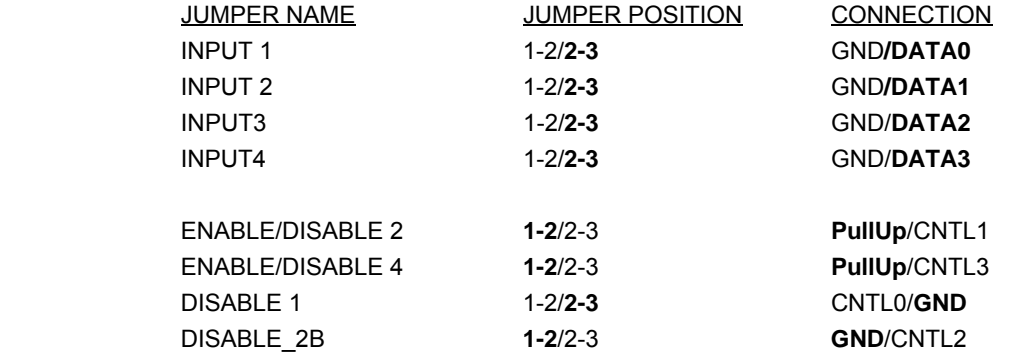

The DATA0 -DATA3 and CNTL0 - CNTL3 signals are parallel outputs from the USB/SPI Dongle that can be controlled directly from the SPIGen program. An example config file called "MC33932\_EVB\_CONFIGURATION\_FILE.spi" is provided on the CD which contains a batch file example.

If the user prefers to supply the various MC33932 input signals externally, other than from the USB-SPI Interface, the jumpers can be removed and connections can be made to the open pin number 2' s.

#### **4.4 USB/SPI Dongle Connector**

The USB/SPI dongle connector is a 16 pin, .1" center, dual-row connector that is designed to interface directly to the USB/SPI Dongle unit. The USB/SPI dongle connector consists of the following 16 pins –

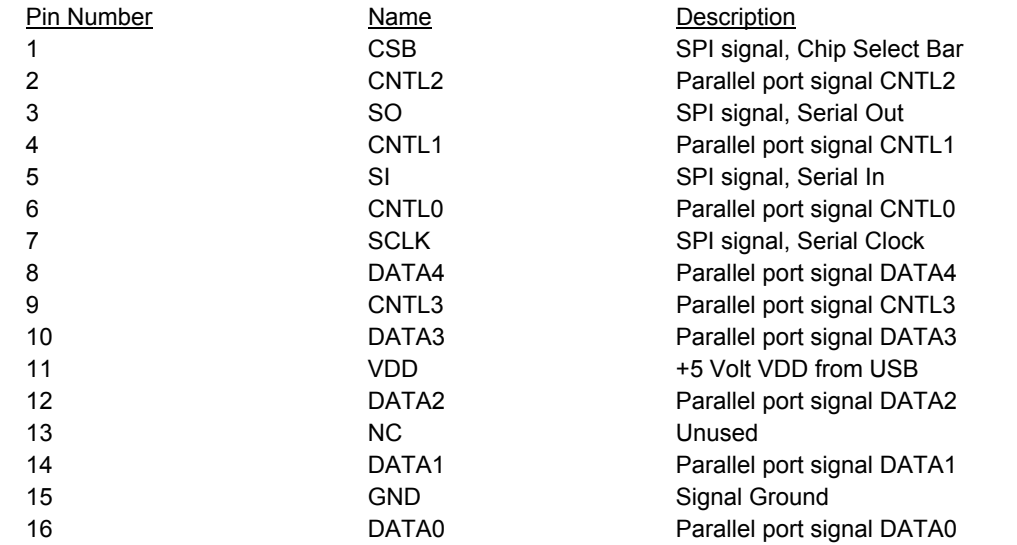

This connector mates with the 16 conductor flat cable that connects to the USB/SPI Dongle (KITUSBSPIDGLEVME).

**Hardware Description**

### **4.5 Screw Terminal Connections**

The EVB contains input and output screw terminal connections to allow easy access to the MC33932's drive circuits. The diagram below shows the locations of the screw terminals and their functional definitions:

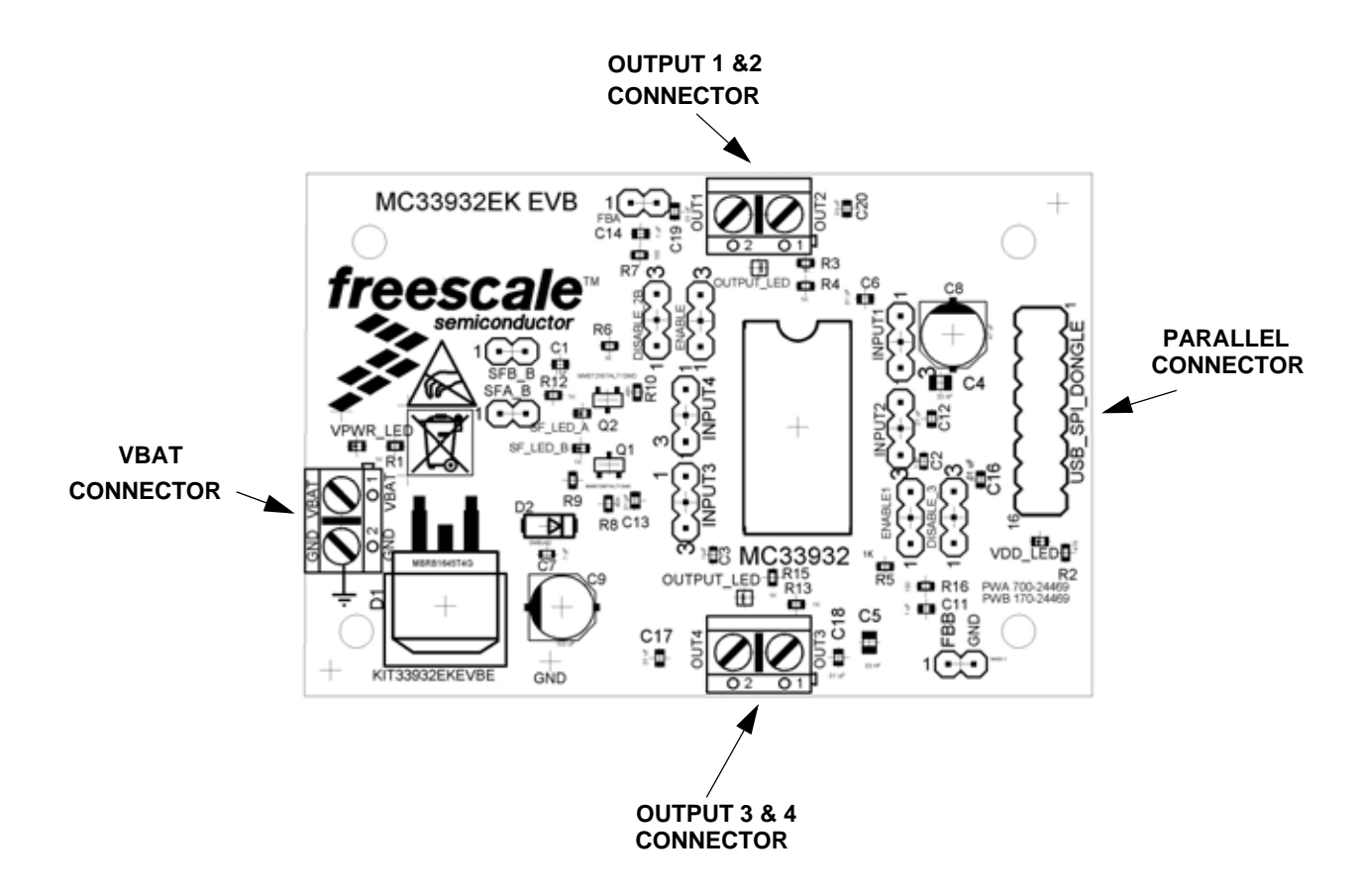

**Figure 3. Screw Terminals with Definitions**

#### **4.6 VBAT Connector**

The VBAT Connector is a 2 position screw terminal that provides +12 Volt and Ground Terminals. The Ground terminal is marked "**GND**" and the +12 Volt Terminal is marked "**VBAT**".

### **4.7 H-Bridge Output Connectors**

The H-Bridge Output Connectors are 2 position screw terminals that provides the following two connections:

1) Output 1/2 of the H-Bridge

2) Output 3/4 of the H-Bridge

For H-Bridge A the output 1 connector is labeled "**OUT1**"

For H-Bridge A the output 2 connector is labeled "**OUT2**"

For H-Bridge B the output 3 connector is labeled "**OUT3**"

For H-Bridge B the output 4 connector is labeled "**OUT4**"

**KIT33932EKEVBE, Rev. 1.0**

### **5 Setup and Example Demonstrations**

To perform the examples included in the CD the following connections and setup must be performed:

- 1. Make sure the SPIGen 5.0X program is installed on the PC and it can communicate with the USB/SPI Dongle as described in that kit's documentation.
- 2. Connect the USB/SPI Dongle to the EVB via a 16 pin ribbon cable. Make sure to orient the cable so that pin1 on both the USB/SPI Dongle and the EVB are connected correctly, pin 1 to pin 1.
- 3. Connect the USB/SPI Dongle to a PC, LED 2 on the USB/SPI Dongle and the VDD LED on the board should both be illuminated.
- 4. Attach a +12 VDC supply (do not turn on power yet) to the power connector on the EVB, making sure to observe the GND and +12V terminals. The current capability of the +12V supply should exceed the maximum total current that the number of simultaneously ON loads will require.
- 5. Attach loads to the OUT1/2 and OUT3/4 terminals. One possible demo load is a 10w halogen G4 Base T3 bulb (used in landscape lighting applications). This load will draw approximately 850 mA and fits nicely into the screw terminals.
- 6. Launch SPIGen and from the "**File**" menu, select "**Open**" and browse to the CD containing the "MC33932\_EVB\_CONFIGURATION\_FILE.spi" file. The title on the SPIGen screen should change from "Generic SPI Generator" to "MC33932 SPI Generator".
- 7. Turn on the +12 Volt Supply. Verify that all is working correctly by clicking on the "Extra Pins" button in the SPIGen main screen and then click on the following buttons to set the up the proper conditions:
	- A. Control 0 "**Low**"
	- B. Control 1 "**High**"
	- C. Control 2 "**Low**"
	- D. Control 3 "**High**"
- 8. Next, click on the Data 0 "**High**" button. The OUT1/2 load or bulb should turn on. The OUT 1/2 LED should be glowing green. Clicking on the DATA 0 "**Low**" button should turn off the load or bulb and the OUT 1/2 LED. Next, click on the Data 1 "**High**" button. The OUT1/2 load or bulb should turn on. The OUT 1/2 LED should be glowing red. Clicking on the DATA 1 "**Low**" button should turn off the load or bulb and the OUT 1/2 LED.
- 9. Next, click on the Data 2 "**High**" button. The OUT3/4 load or bulb should turn on. The OUT 3/4 LED should be glowing green. Clicking on the DATA 2 "**Low**" button should turn off the load or bulb and the OUT 3/4 LED.
- 10. Next, click on the Data 3 "**High**" button. The OUT3/4 load or bulb should turn on. The OUT 3/4 LED should be glowing red. Clicking on the DATA 3 "**Low**" button should turn off the load or bulb and the OUT 3/4 LED. If everything described so far occurs then you are ready to proceed with the remaining examples.

#### **EXAMPLE 1. RUNNING THE TEST BOTH H-BRIDGES BATCH FILE**

- 1. Click on the "Send a Batch of Commands" Tab in the SPIGen main screen.
- 2. In the box below the "Commands to Send:" column is a pull-down menu box containing several batch file names. One of these example batch files is labeled "**Test Both H-Bridges**".
- 3. Click on this label to load it. You should see a list of commands in the "Command to Send" box.
- 4. Click on the "**Continuous**" button and observe that the loads or bulbs you have attached to the EVB board are blinking twice and then going out in succession.

There are other demo batch examples that can be run and examined for learning how to use the EVB.

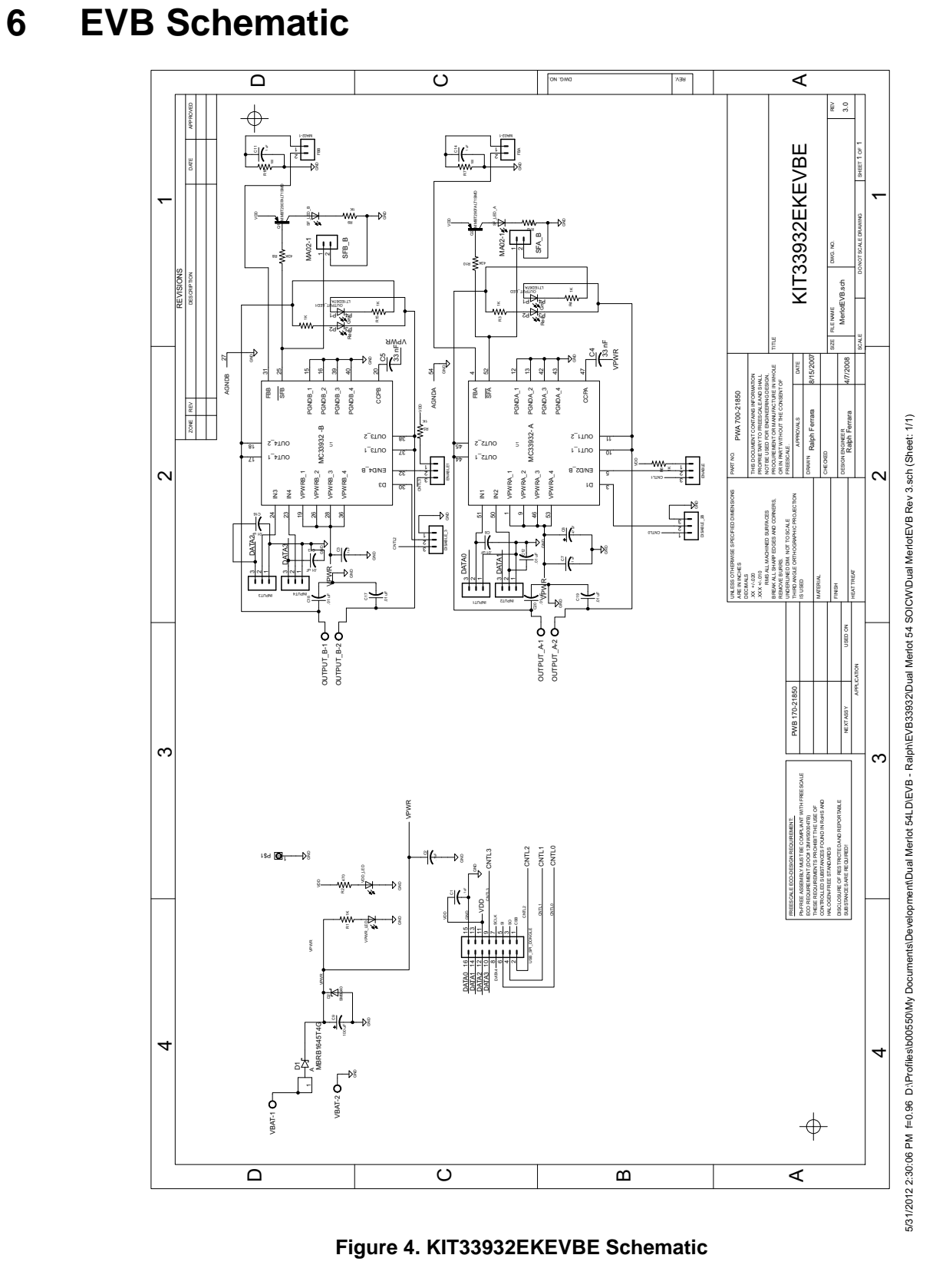

## **7 Board Layout**

### **7.1 Assembly Layer Top**

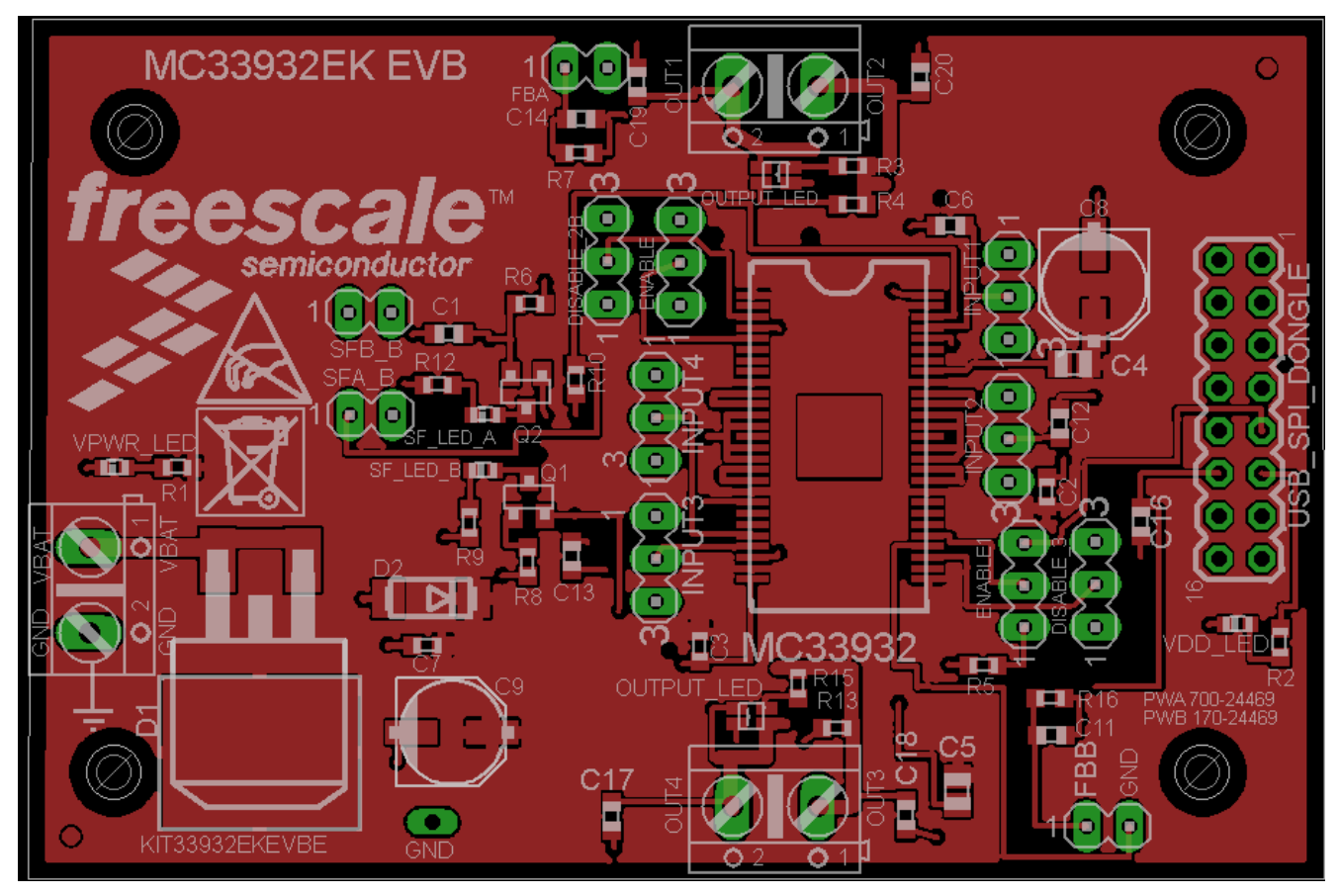

**Figure 5. Assembly Layer Top**

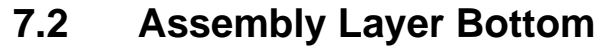

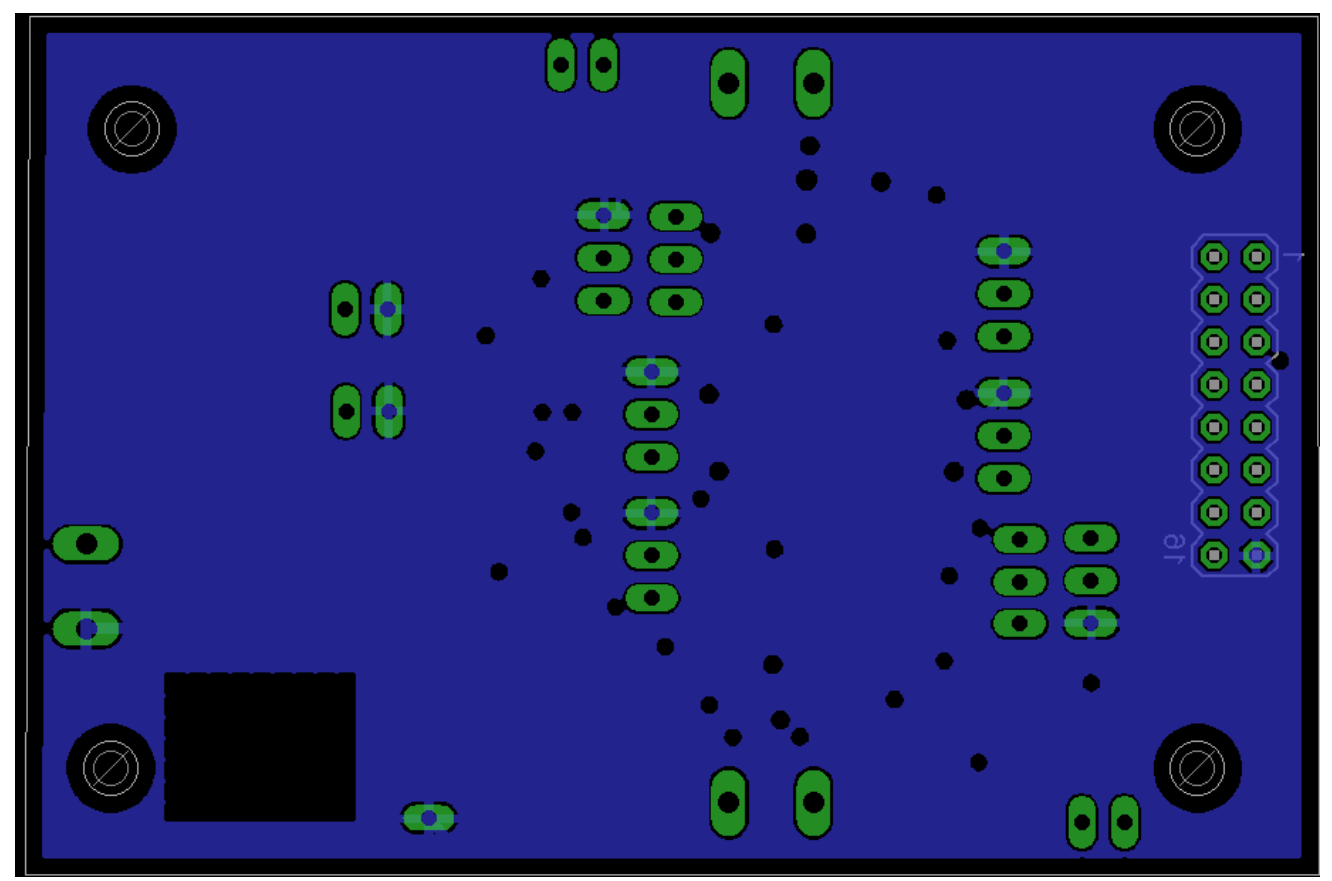

**Figure 6. Assembly Layer Bottom**

## **8 Bill of Material**

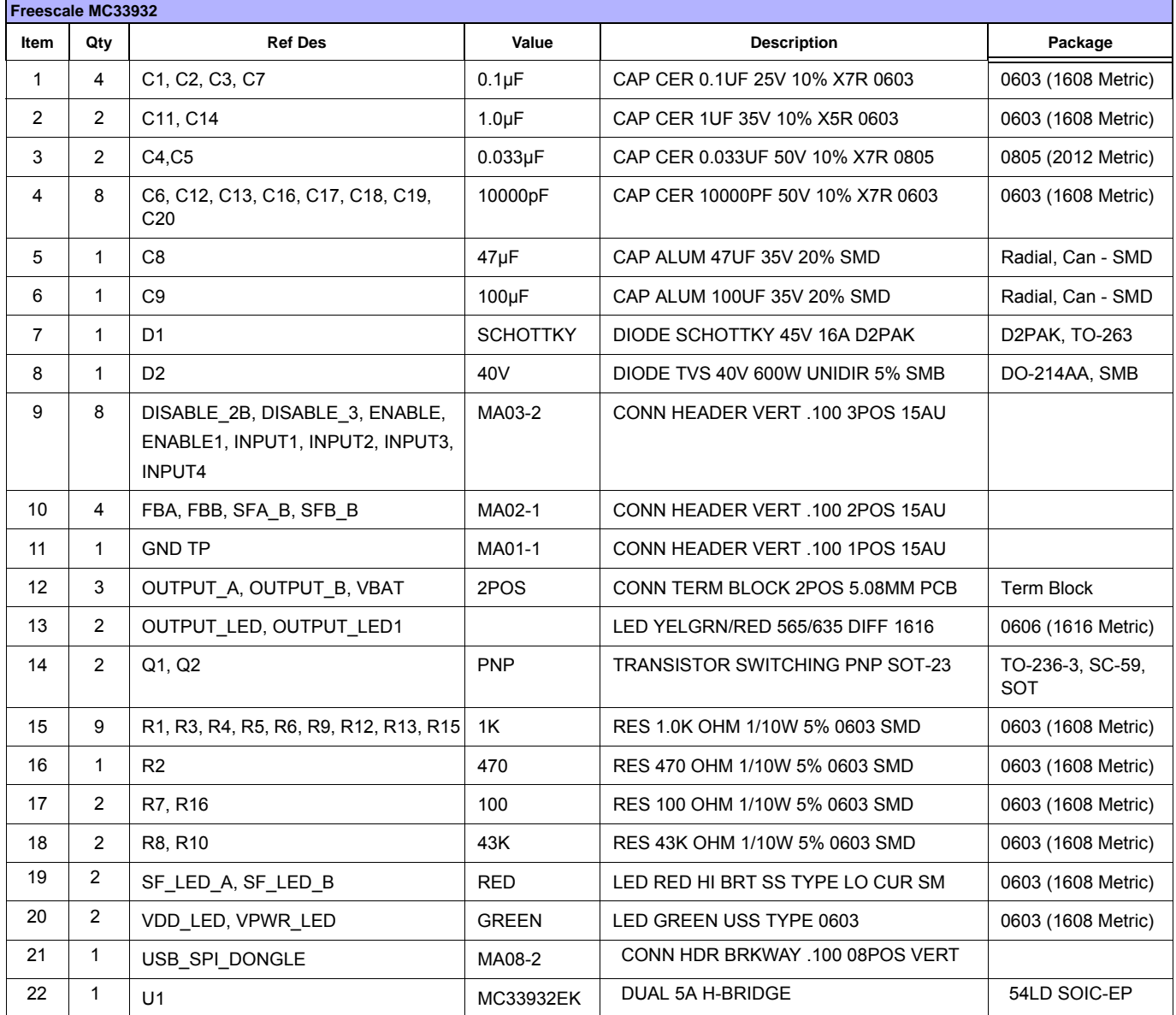

Freescale does not assume liability, endorse, or warrant components from external manufacturers that are referenced in circuit drawings or tables. While Freescale offers component recommendations in this configuration, it is the customer's responsibility to validate their application

## **9 References**

The following table provides Web links where you can obtain information on additional Freescale products and application solutions:

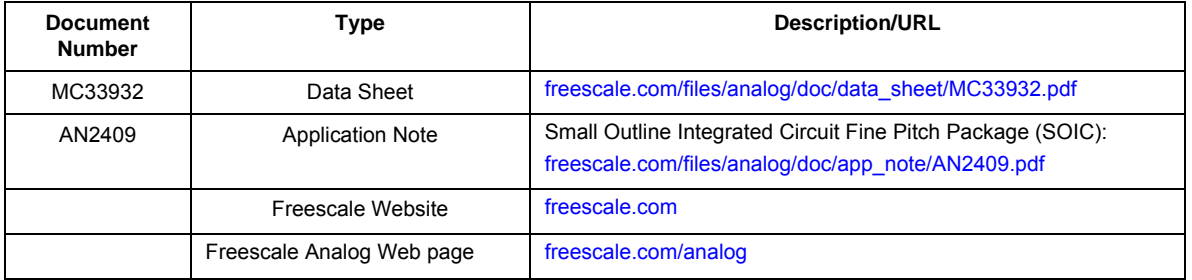

## **10 Revision History**

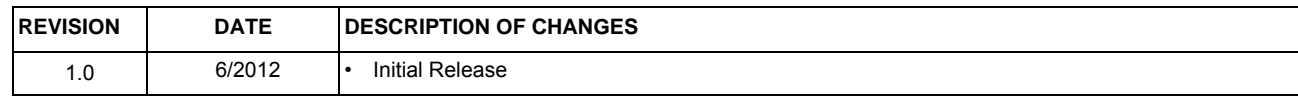

#### *How to Reach Us:*

**Home Page:**  freescale.com

**Web Support:**  freescale.com/support Information in this document is provided solely to enable system and software implementers to use Freescale products. There are no express or implied copyright licenses granted hereunder to design or fabricate any integrated circuits on the information in this document.

Freescale reserves the right to make changes without further notice to any products herein. Freescale makes no warranty, representation, or guarantee regarding the suitability of its products for any particular purpose, nor does Freescale assume any liability arising out of the application or use of any product or circuit, and specifically disclaims any and all liability, including without limitation consequential or incidental damages. "Typical" parameters that may be provided in Freescale data sheets and/or specifications can and do vary in different applications, and actual performance may vary over time. All operating parameters, including "typicals," must be validated for each customer application by customer's technical experts. Freescale does not convey any license under its patent rights nor the rights of others. Freescale sells products pursuant to standard terms and conditions of sale, which can be found at the following address: http://www.reg.net/v2/webservices/Freescale/Docs/TermsandConditions.htm

Freescale, the Freescale logo, AltiVec, C-5, CodeTest, CodeWarrior, ColdFire, C-Ware, Energy Efficient Solutions logo, mobileGT, PowerQUICC, QorIQ, Qorivva, StarCore, and Symphony are trademarks of Freescale Semiconductor, Inc., Reg. U.S. Pat. & Tm. Off. Airfast, BeeKit, BeeStack, ColdFire+, CoreNet, Flexis, MagniV, MXC, Platform in a Package, Processor expert, QorIQ Qonverge, QUICC Engine, Ready Play, SMARTMOS, TurboLink, Vybrid, and Xtrinsic are trademarks of Freescale Semiconductor, Inc. All other product or service names are the property of their respective owners.

© 2012 Freescale Semiconductor, Inc.

Document Number: KT33932EKUG Rev. 1.0 6/2012

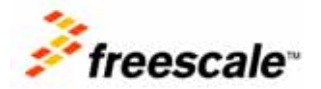